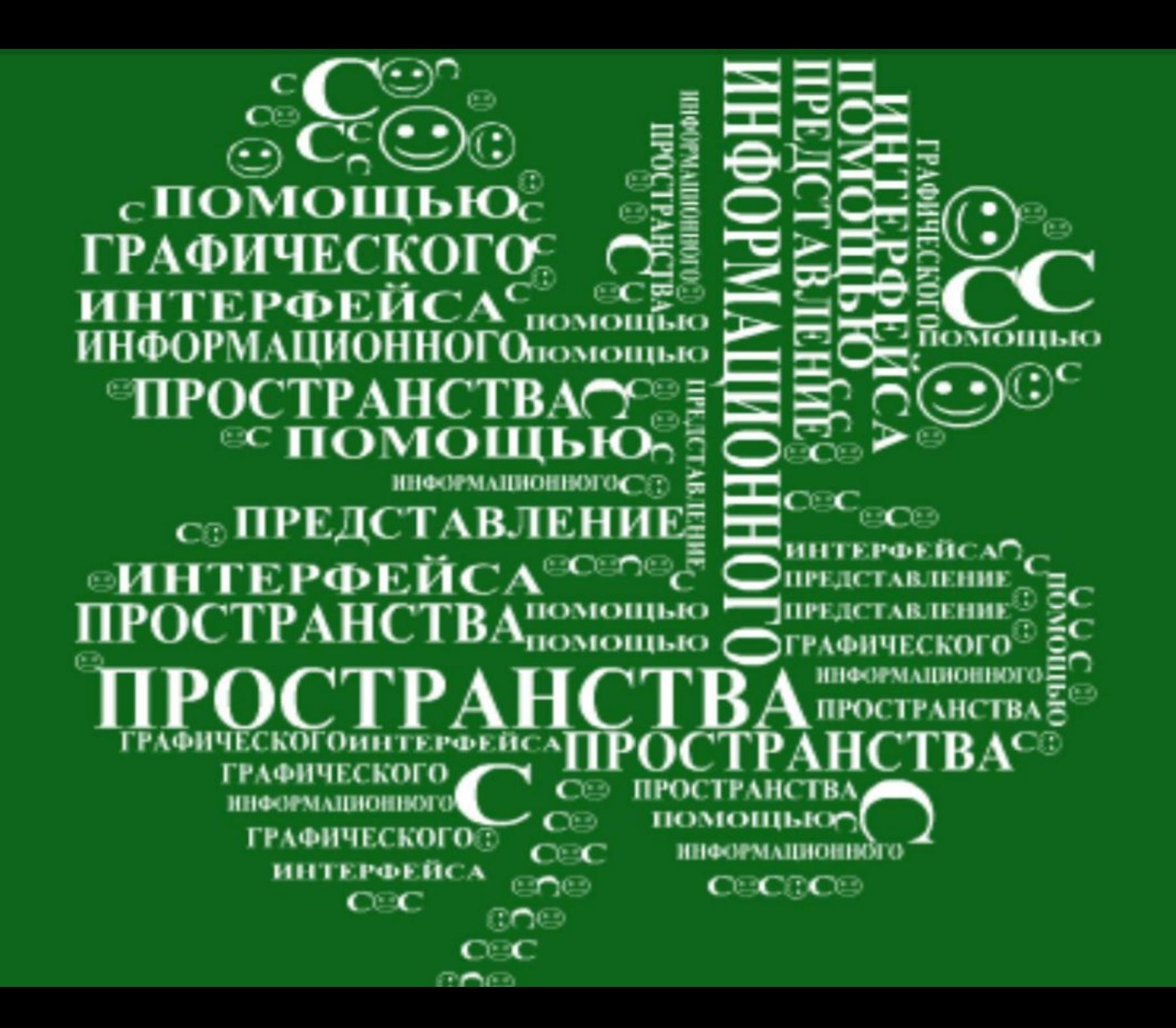

**COCO ПРОСТРАНСТВА ГРАФИЧЕСКОГО.**  $\mathbf C$ **ИНТЕРФЕЙСАО** помошью **ТЕРФЕНСА** ЕЛСТАВЛЕІ ИЕ **ПРЕДСТАВЛЕНИЕ ПРОСТРАНСТВА** помощью нис∷  $\bullet$ ИНФОРМАЦИОННОГ помощью **ЕРФЕЙСА ПРЕЛСТАВЛЕ** PAGHUECKOFO **ПРЕДСТАВЛЕНИЕПОМОЩЬЮ** РАФИЧЕСКОГО **ННФОРМАЦИОННОГО** ГРАФИЧЕСКОГО **ИНФОРМАЦИОННОГО** помощью

Представление информационного пространства с помощью графического интерфейса

# Информационное пространство

При работе на компьютере пользователь запускает программы и использует данные, хранящиеся в файлах. Файлы, доступные пользователю, являются его информационным пространством.

Информационное пространство

Если компьютер автономный, то информационное пространство включает в себя иерархическую систему папок данного компьютера.

Если компьютер подключен к локальной сети, то *ǹǾȅǿȁǽаȇǹǿǾǾǿе ȀȁǿȂȃȁаǾȂȃвǿ вǻǼюȈаеȃ в Ȃебя ǹеȁаȁȆǹȈеȂǻȄю ȂǹȂȃеǽȄ ȀаȀǿǻ, дǿȂȃȄȀǾыȆ*  пользователю на компьютерах, подключенных к сети.

Если компьютер подключен к Интернету, то *ǹǾȅǿȁǽаȇǹǿǾǾǿе ȀȁǿȂȃȁаǾȂȃвǿ ȁаȂȉǹȁяеȃȂя дǿ*  миллиардов файлов, находящихся на сотнях *ǽǹǼǼǹǿǾǿв ǻǿǽȀьюȃеȁǿв, ȀǿдǻǼюȈеǾǾыȆ ǻ*  глобальной сети.

#### Информационное пространство - это доступные пользователю папки и файлы на локальном компьютере и **в компьютерных сетях.**

Информационное пространство, доступное пользователю компьютера, представляется <u>в</u>  $\underline{ \boldsymbol{ \phi }$ орме иерархической системы <u>папок.</u>

В операционной системе Windows вершиной иерархической системы является папка Рабочий стол. Следующий уровень представлен папками Мой **КОМПЬЮТЕР, Корзина и Сетевое** окружение.

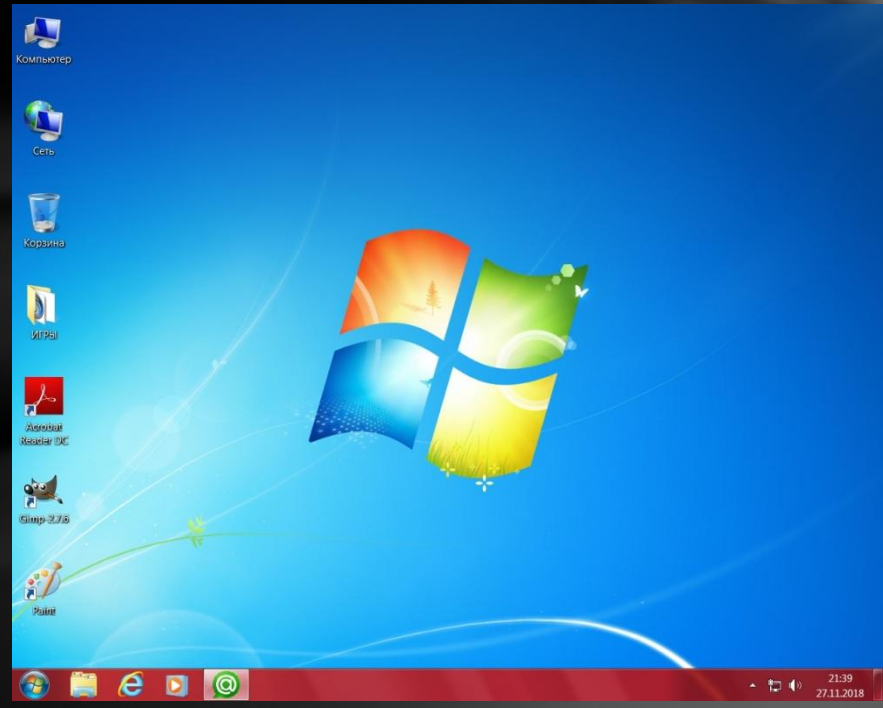

В папке Мой компьютер находятся папки следующего уровня — корневые папки имеющихся на компьютере гибких, жестких и оптических дисков. Корневая папка каждого диска содержит иерархическую систему вложенных папок, которая отображает иерархическую файловую систему данного диска.

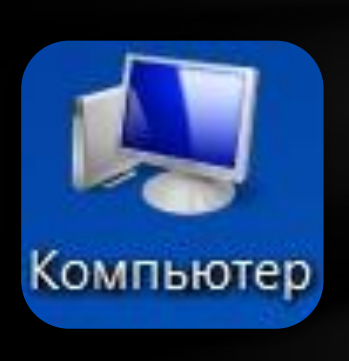

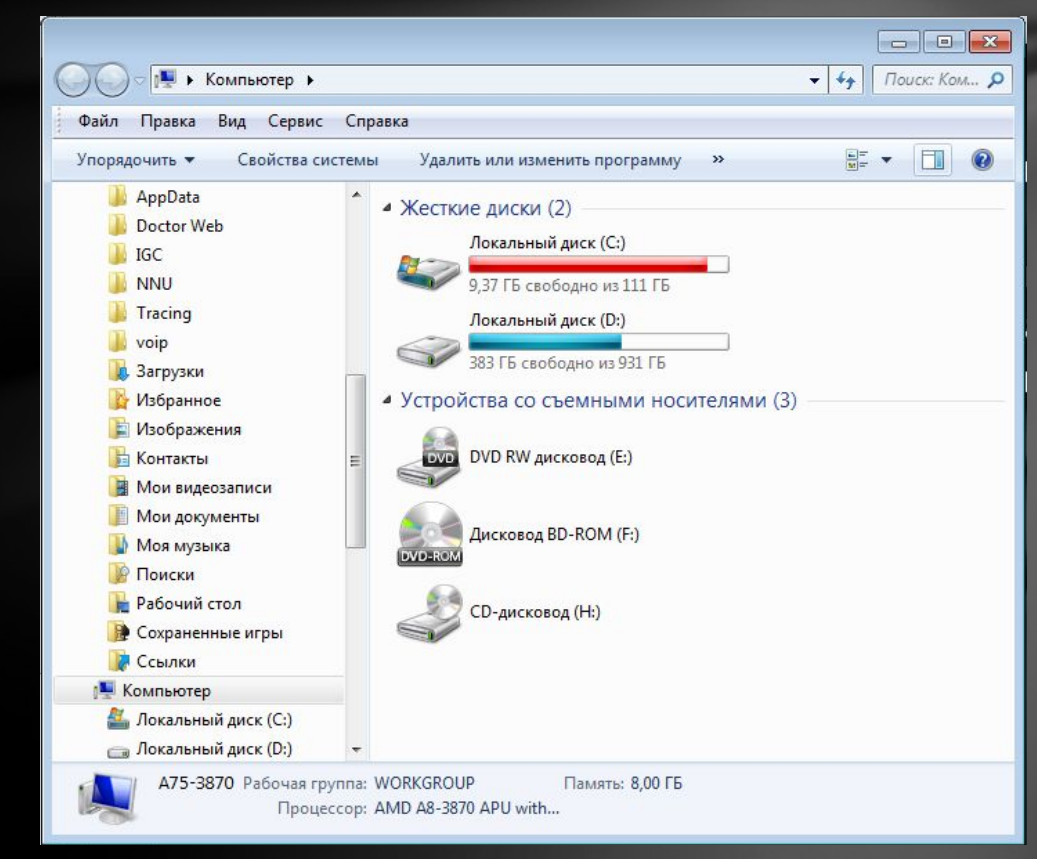

Иерархическая система папок графического интерфейса операционной системы Windows

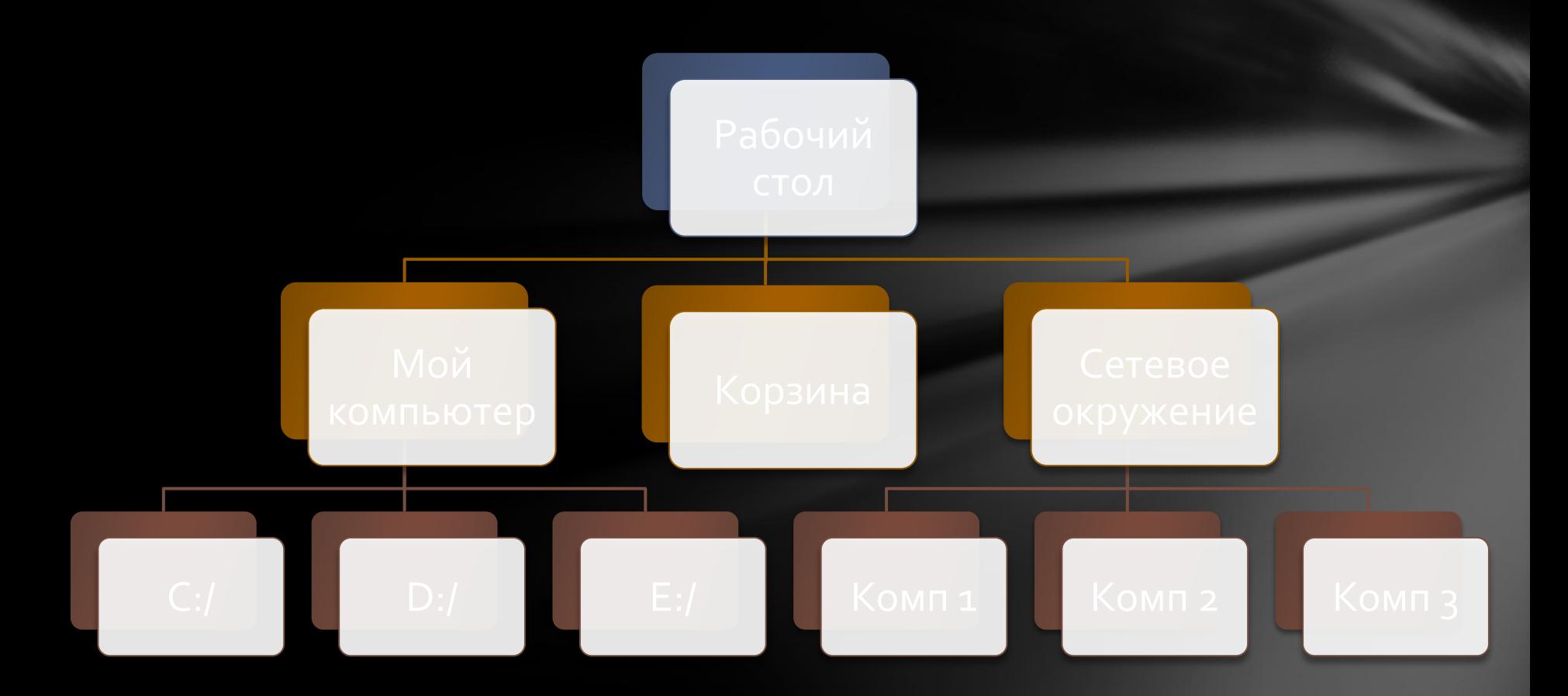

Пользователь компьютера может «обустроить» доступное ему информационное пространство. Например, создать на одном из дисков отдельные папки для хранения документов, фотографий и презентаций, а также поместить их ярлыки на Рабочий стол для быстрого доступа.

В операционных системах Linux и Mac OS нет папки Мой компьютер, и поэтому папки дисков помещаются непосредственно в папку Рабочий стол.

## Рабочий стол операционной системы.

После загрузки операционной системы на экране монитора появляется Рабочий стол, на котором автоматически размещаются значки некоторых папок и приложений.

Для быстрого доступа к часто используемым папкам и приложениям пользователь может создать

на Рабочем столе их ярлыки.

Для того чтобы открыть папку или запустить приложение, достаточно осуществить щелчок мышью по соответствующему значку или ярлыку.

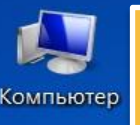

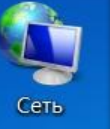

**Значки** 

Ярлыки

 $\bm{\mathsf{\odot}}$ 

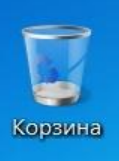

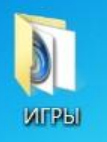

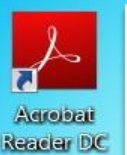

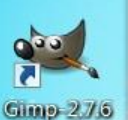

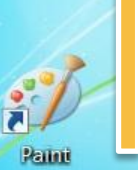

В операционной системе Windows автоматически в левой части экрана размещаются значки папок Мой компьютер, Сетевое окружение и

Корзина.

Для быстрого доступа к папкам дисков рекомендуется поместить их ярлыки на Рабочий стол

> 21:39 ■■● 27.11.2018

#### Значок (пиктограмма) – наглядное средство представления объекта

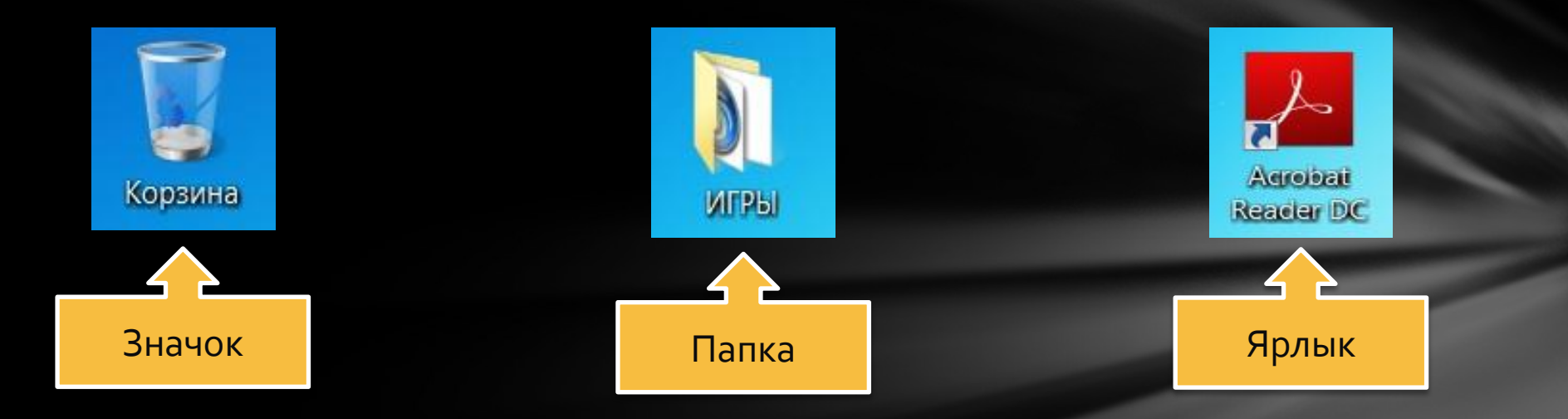

### *Ярлык* – ссылка, (англ. shortcut) – файл, служащий указателем на объект

Ярлык представляет собой файл небольшого размера (около 1 Кбайта) с расширением *\*.lnk*, который содержит ссылку на представляемый ему объект.

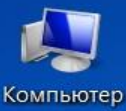

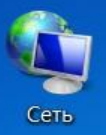

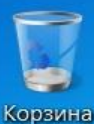

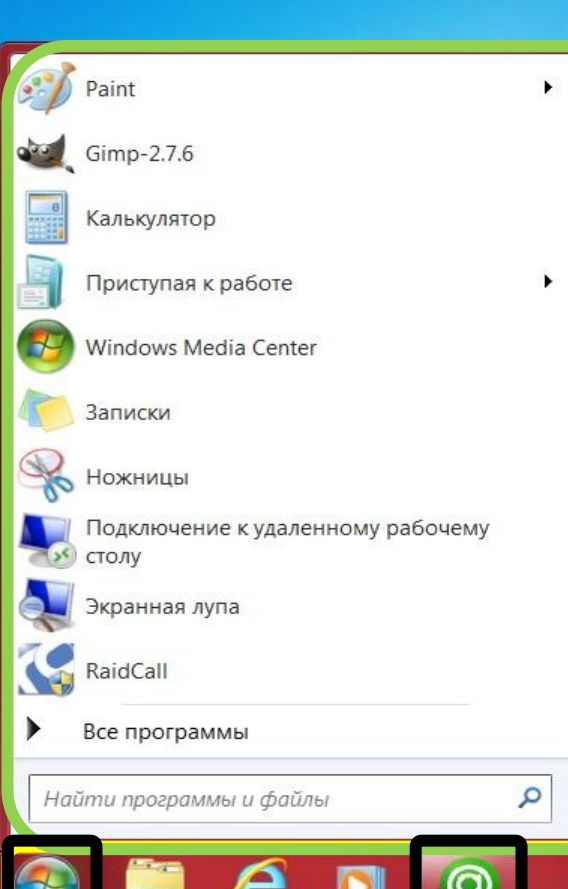

ЭМИЛЬ Документы Изображения Музыка Игры Компьютер Панель управления Устройства и принтеры Программы по умолчанию Справка и поддержка Завершение работы ▶

программы. <mark>В центре *Панели задач* располагаются</mark> свернутые окна приложений и папок.

*меню,* которое позволяет запускать

располагается *Панель задач*, на которой

слева находится кнопка Пуск. Щелчок

кнопке *Пуск* вызывает *Главное* 

• В нижней части экрана

МЫШЬЮ ПО

<u> Справа на панели задач находятся *Часы.*</u> Левее Часов располагаются индикаторы СОСТОЯНИЯ СИСТЕМЫ, В ТОМ ЧИСЛЕ индикатор раскладки клавиатуры. Значение индикатора <u>Ru</u> обозначает, что в текущий момент используется русская раскладка клавиатуры.

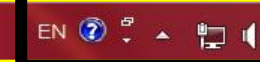

### Фонд собственных достижений

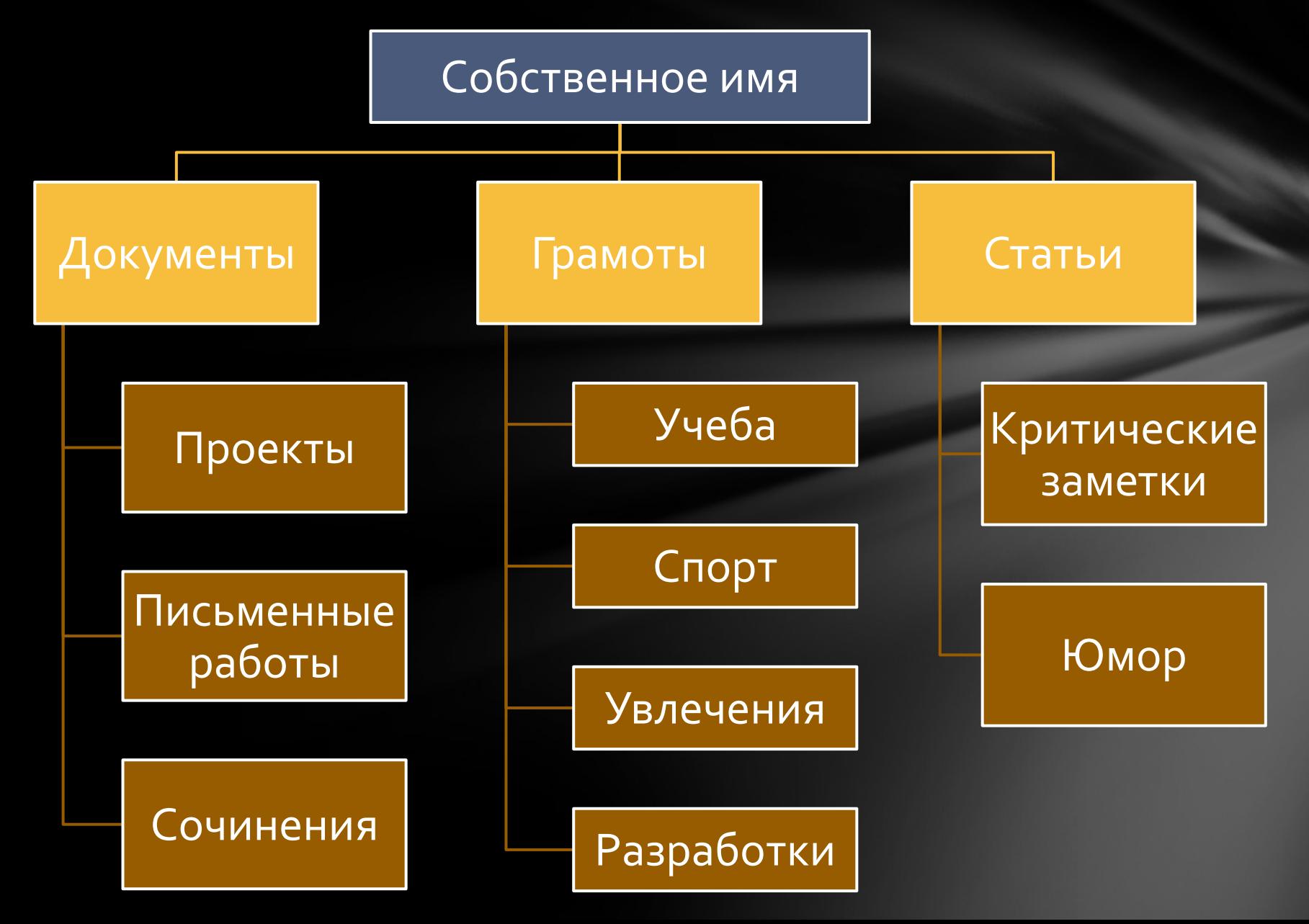